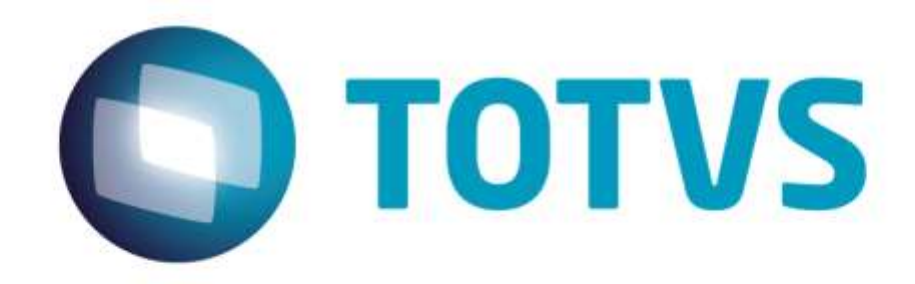

# **Integração SIGATMS x SIGAGFE**

**Março/2014**

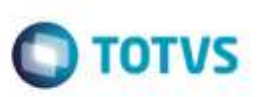

## **Sumário**

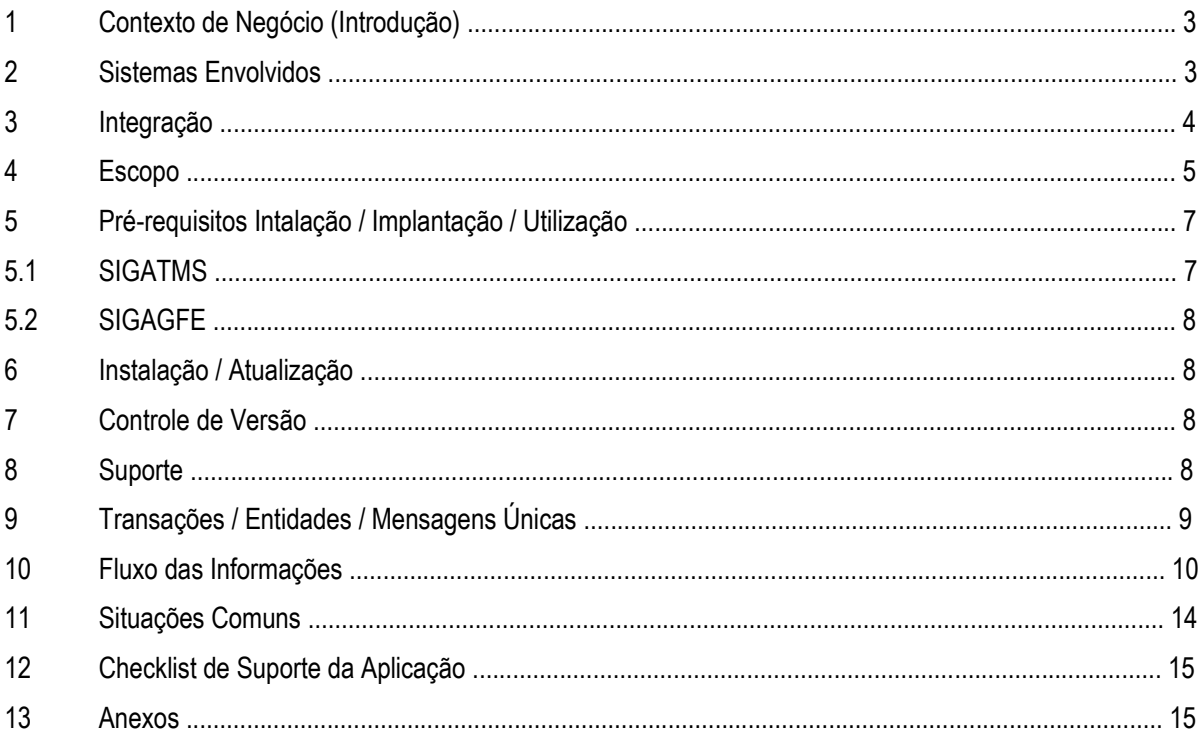

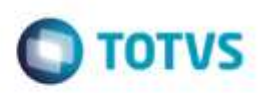

### **1. Contexto de negócio**

Integrar os módulos **Gestão de Transportes** (**SIGATMS**) e **Gestão de Frete Embarcador** (**SIGAGFE**) de forma que seja permitido controlar o movimento e o pagamento relativo à carga transferida da Transportadora para um Parceiro.

Objetivos funcionais da integração:

- Auxiliar no controle dos processos operacionais de recepção e despacho de cargas.
- Registrar, Provisionar e Conferir as despesas decorrentes da contratação de Serviços de Transporte realizados por terceiros.
- Suportar a troca de informações entre o contratante e os prestadores de Serviço de Transporte.
- Manter os dados relacionados a Documentos, Custos e Despesas com transporte, sincronizados e integrados aos demais módulos do software **ERP**.

Os Cadastros e Processos que são realizados no **SIGATMS** e que são integrados ao módulo **SIGAGFE** são:

|                  | <b>SIGATMS</b>          | <b>SIGAGFE</b>                  |
|------------------|-------------------------|---------------------------------|
| <b>Cadastros</b> | Municípios              | Cidades                         |
|                  | <b>Clientes</b>         | <b>Emitentes</b>                |
|                  | Transportadoras         | <b>Emitentes</b>                |
|                  | Fornecedores            | Emitentes                       |
|                  | Tipo de Veículo         | Tipo de Veículo                 |
|                  | Contas Contábeis        | Contas Contábeis                |
|                  | Centros de Custo        | Centros de Custo                |
| <b>Processos</b> | Redespacho x Documentos | Documento de Carga<br>Romaneios |

Os Processos realizados no **SIGAGFE** e que são integrados ao módulo **SIGATMS** são:

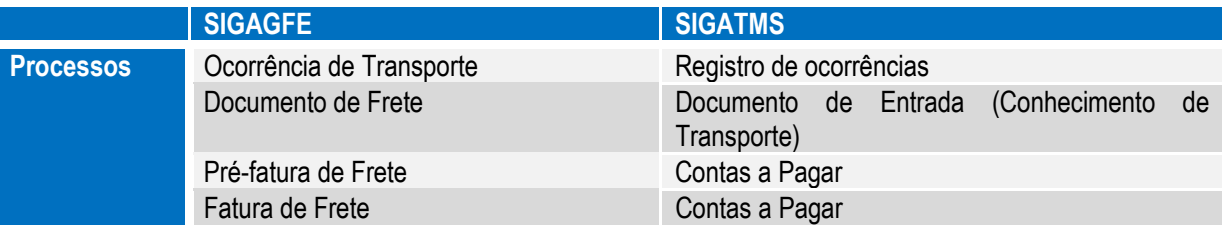

### **2. Sistemas Envolvidos**

- **Gestão de Transportes.**
- **Gestão de Frete Embarcador.**

**TUTVS, Todas** 

ö

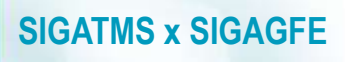

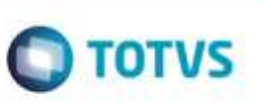

### **3. Integração**

A integração **SIGATMS** x **SIGAGFE** utiliza comunicação direta entre as rotinas **Gestão de Transporte** e **Gestão de Frete Embarcador.**

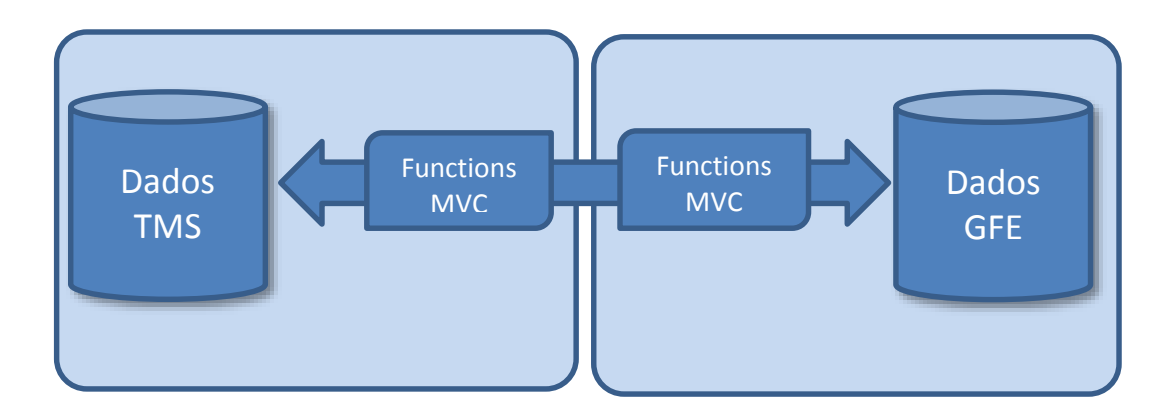

Nas rotinas há uma função para integração a ser executada por cada evento listado, tem a finalidade de montar a lista de informações a ser enviada para o objeto de negócio (*model*) indicado. São utilizadas operações padrões de manutenção de registros da técnica **MVC** com o respectivo tratamento do retorno de mensagens inconsistentes.

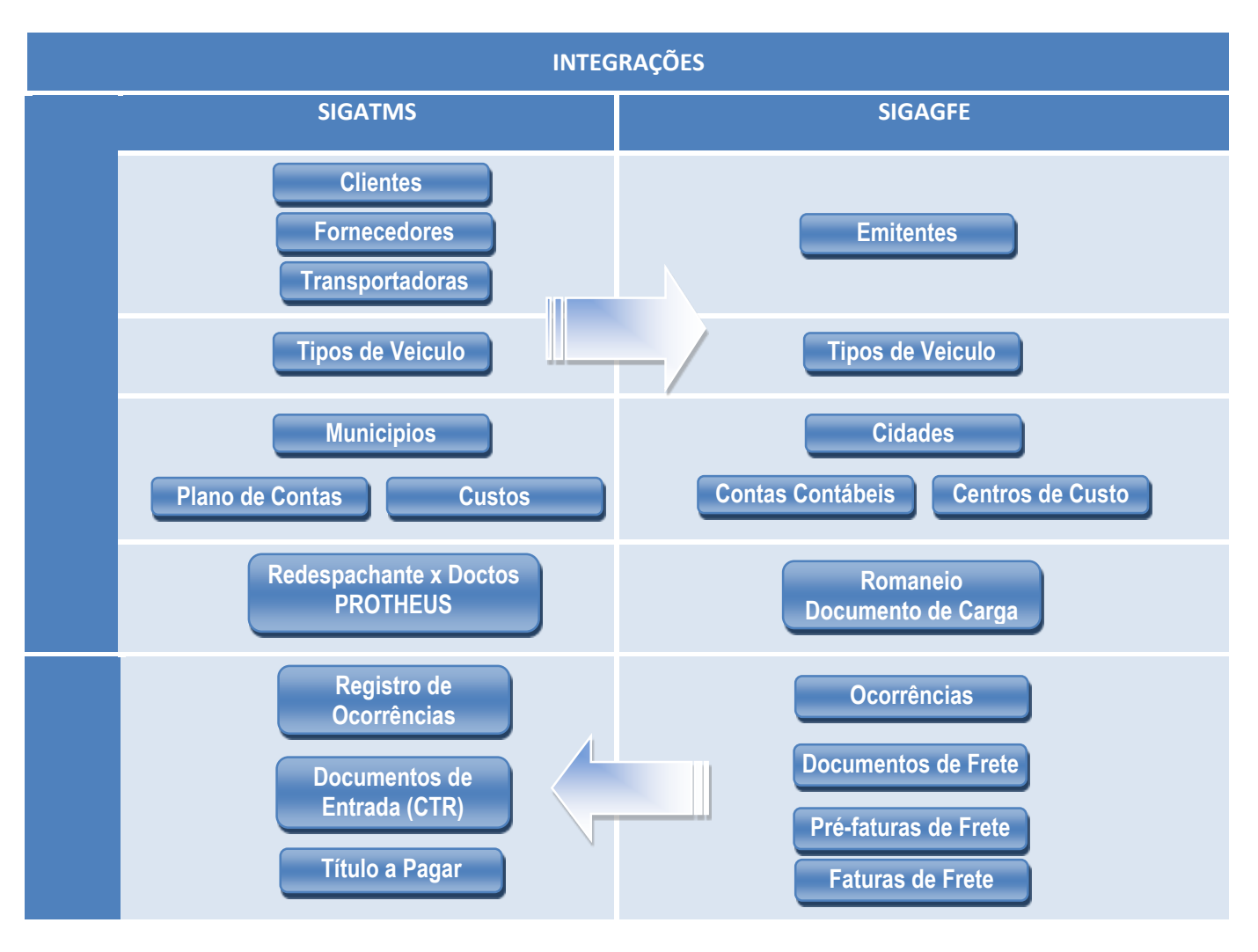

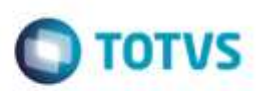

### **4. Escopo**

Nesta integração, o **SIGATMS** gera os documentos de transporte e os agrupa em um Redespacho. Este Redespacho gera um Romaneio no **SIGAGFE**. É possível auditar os documentos de frete recebidos do respectivo Parceiro. Esta integração também contempla as **Ocorrências** apontadas no **SIGAGFE** para que sejam automaticamente inclusas no **SIGATMS** respeitando suas características e funcionalidades.

#### **Integração entre os Cadastros Básicos do ERP com o SIGAGFE**

#### **Cadastro de Municípios**

O cadastro de municípios é utilizado em diversos pontos do sistema com as opções: Identificação da localidade dos Emitentes, Registro de Preços por Cidade, entre outros.

#### **Cadastro de Clientes**

Todos os clientes (Remetentes, Destinatários, Consignatários e Despachantes) devem ser cadastrados no **Cadastro de Clientes**. Os campos **Cd.Municipio** e **Estado** devem estar obrigatoriamente preenchidos para que a integração com o **SIGAGFE** gere o **Nr.Cidade** corretamente.

#### **Cadastro de Transportadoras**

Para o **SIGAGFE** todos os Fornecedores devem estar cadastrados como Transportadoras.

#### **Cadastro de Fornecedores**

No cadastro de fornecedores do **SIGATMS**, na pasta **TMS** foi disponibilizado o campo **Pagto pelo GFE**, para que seja informado se os Redespachos gerados devam ser controlados pelo **SIGAGFE**. Esta parametrização permite que existam **Parceiros** controlados somente pelo **SIGATMS** ou somente pelo **SIGAGFE**.

Uma vez que o campo **Pagto pelo GFE** esteja selecionado como **Sim**, o campo **Transp** na pasta **Compras** se torna obrigatório, pois para o **SIGAGFE** há a obrigatoriedade de cadastrar o Fornecedor como Transportadora.

### **Cadastro de Tipo de Veículo**

Utilizado para a classificação do transporte informado na Nota Fiscal do Cliente do **SIGATMS**.

### **Cadastro de Plano de Contas** e **Centros de Custo**

Utilizados opcionalmente no **SIGAGFE** para demonstrar o rateio das despesas de frete, apropriando-as pela integração com o Contas a Pagar por intermédio das Pré-faturas e Faturas de Frete.

#### **Redespachante x Documentos**

No momento em que a Transportadora decide transferir uma carga e o respectivo documento de transporte para um parceiro, é possível acessar a rotina **Redespachante x Documentos**, a fim de registrar as informações.

A partir do relacionamento do **Redespachante** com o **Documento** (**TMSAR05** - **Redespachante x Doctos**), se o Fornecedor estiver selecionado como **Pagto pelo GFE**, é necessário informar novos campos a serem utilizados no **SIGAGFE** (**Classificação de Frete**, **Tipo de Operação** e **Trechos**).

Na execução do processo da **Baixa Redespacho** localizado na rotina **Redespachante x Documentos** (**TMSAR05**), ocorre a geração automática do **Documento de Carga** vinculado ao **Romaneio** no **SIGAGFE** e após as informações:

Os **Documentos de Transporte** (**DT6**) ficam com status **Indicado para Entrega**.

**TUTVS, Todas** 

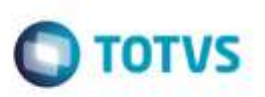

- Os **Documentos de Transporte** (**DT6**), recebem uma ocorrência informativa configurada no parâmetro **MV\_OCORRDP**. (Exemplo: **Indicado para Parceiro**).
- Uma vez que os **Documentos de Carga (GFEA044)** e o **Romaneio (GFEA050)** estejam inclusos, o sistema realiza automaticamente o vínculo entre eles. Os Documentos de carga passam a ficar com status **Embarcado** e o **Romaneio** com status **Digitado** ou **Liberado**, conforme configuração do campo **Libera Romaneio Automatic.**
- Os Apontamentos das Ocorrências são realizadas pelo módulo **SIGAGFE** e atualizados automaticamente para o **SIGATMS**.

Caso o **Documento de Transporte** retorne à transportadora para ser incluso em novo **Redespacho**, ao realizar a baixa do **Redespacho** é feita verificação se consta no módulo **SIGAGFE** (**Documento de Carga**), caso conste é incluso um novo trecho para o **Documento de Carga**.

Nos casos em que a Região de Destino do Cliente Destinatário do Documento (Código do Município) for diferente da Região de Destino do Redespacho (Código Município Destino), são disponibilizados dois Trechos no **Documento de Carga** com as opções:

- **1º Trecho:** Referente a Região do Destino do Redespacho. (**Pagar** se configurado com **S** -> Trecho pago pela Transportadora)
- **2º Trecho:** Referente a Região do Cliente Destinatário. (**Pagar** se configurado com **N** -> Trecho não pago pela Transportadora)

#### **Observação:**

Para cada **Redespacho**, podem ser gerados diversos **Romaneios de Carga**. Em um **Romaneio de carga** todos os documentos devem possuir o mesmo **Tipo de Operação**, a mesma **Cliassificação de Frete** e a mesma **Cidade de Origem**.

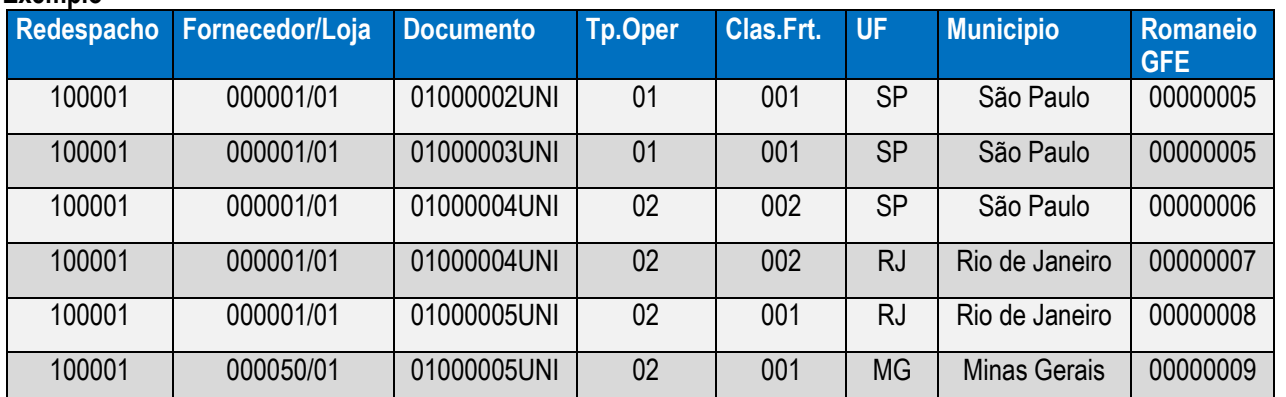

#### **Exemplo**

#### **Contrato de Redespachante**

Uma vez que ocorra a integração com o **GFE**, não será permitido gerar o contrato de redespachante pelo **SIGATMS** para os respectivos documentos.

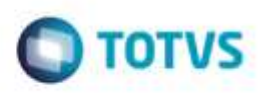

#### **Visualização dos Documentos e seus respectivos valores**

Em **Manutenção de Documentos (TMSA500)**, através da opção **Visualizar**, é possível visualizar os valores do frete (**Provisão** e **Devido**) calculados pelo **SIGAGFE** (Tabela **GWM**), com a disponibilização da pasta denominada **GFE** – **Frete a Pagar**.

#### **Registro de Ocorrências**

O apontamento da ocorrência é realizado através do módulo **SIGAGFE**, que faz o envio ao **SIGATMS** por intermédio da ação do usuário identificado no campo **Origem do Registro** com o conteúdo **SIGAGFE**.

Desta forma, se a origem do registro da ocorrência estiver com conteúdo igual ao **SIGAGFE**, será permitido apenas o apontamento de ocorrência pelo **SIGATMS** do tipo **Informativa**, desde que não seja o código de ocorrência configurado no parâmetro **MV\_OCORRDP**.

Para que o envio da Ocorrência do **SIGAGFE** para o **SIGATMS** possa ser realizado, a Ocorrência deve estar sob situação **Aprovada.** Todos os **Documentos de Carga** (**GW1**) do **Documento de Transporte** (**GWE**) relacionados ao **Documentos de Carga da Ocorrência** (**GWL**) devem possuir ocorrências aprovadas. O **Tipo de Ocorrência** deve indicar que há integração com o **SIGATMS** (**Integrar TMS**). A situação de integração é controlada pelo campo **Situação Int. com o SIGATMS** e o motivo de eventuais rejeições da integração são registrados no campo **Motivo Rejeição SIGATMS**.

Ao estornar uma ocorrência originada pela rotina **Baixa do Redespacho** (parâmetro **MV\_OCORRDP**), é acionada a rotina do **SIGAGFE** para a reabertura do **Romaneio** (**GFEA050REA**):

1- Caso o documento possua apenas um trecho, o sistema retira o documento de carga do romaneio e faz a exclusão do documento de carga.

Realizado o estorno, caso não haja documentos de carga vinculados ao Romaneio, ocorre exclusão do Romaneio.

2- Caso o documento possua mais de um trecho, ocorre a exclusão da última sequência do trecho (**GWU**). Em seguida, é realizada a liberação automática do romaneio, conforme configuração do campo **Libera Romaneio Automatic**.

#### **Documentos de Entrada** (Notas de Conhecimentos de Transporte) e **Títulos a Pagar**

Para possibilitar a administração Fiscal, Contábil e Financeira da contratação de serviços de transporte de outros transportadores o **SIGAGFE** permite a integração de **Documentos de Frete**, **Pré-faturas** e **Faturas** com os módulos do *backoffice* **Protheus®,** quando utilizados pela empresa. Os pré-requisitos e condições dessas integrações seguem as mesmas regras da integração já existentes entre o módulo **SIGAGFE** e o restante do **ERP Protheus**®.

### **5. Pré-requisitos Instalação/Implantação/Utilização**

### **5.1. SIGATMS**

#### Liberação oficial: **Versão 12**

Liberação controlada: *Release* **11.8**.

Deve-se solicitar o pacote de atualizações via chamado e executar os procedimentos para Implementação conforme Boletim Técnico.

> Devem ser realizados os cadastros e configurações básicas para que seja possível emitir um Documento de Transporte e gerar um Redespacho.

da TUTVS.

ò

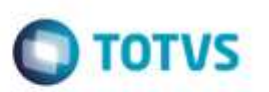

### **5.2. SIGAGFE**

Atualização do **SIGAGFE** até o último pacote e, em caso de liberação controlada, aplicar o pacote com as alterações referentes à **Integração SIGATMS x SIGAGFE**.

- Devem ser realizados os cadastros e configurações básicas para que seja possível calcular um Romaneio, Incluir e Aprovar Documentos de Frete e Faturas.
- Nos *releases* iguais ou anteriores a versão **11.8**, deve-se executar o compatibilizador **U\_GFE11I27** (ou o **GF11I27** pelo programa **U\_GFEUDES**).

### **6. Instalação/Atualização**

Parâmetros para configuração:

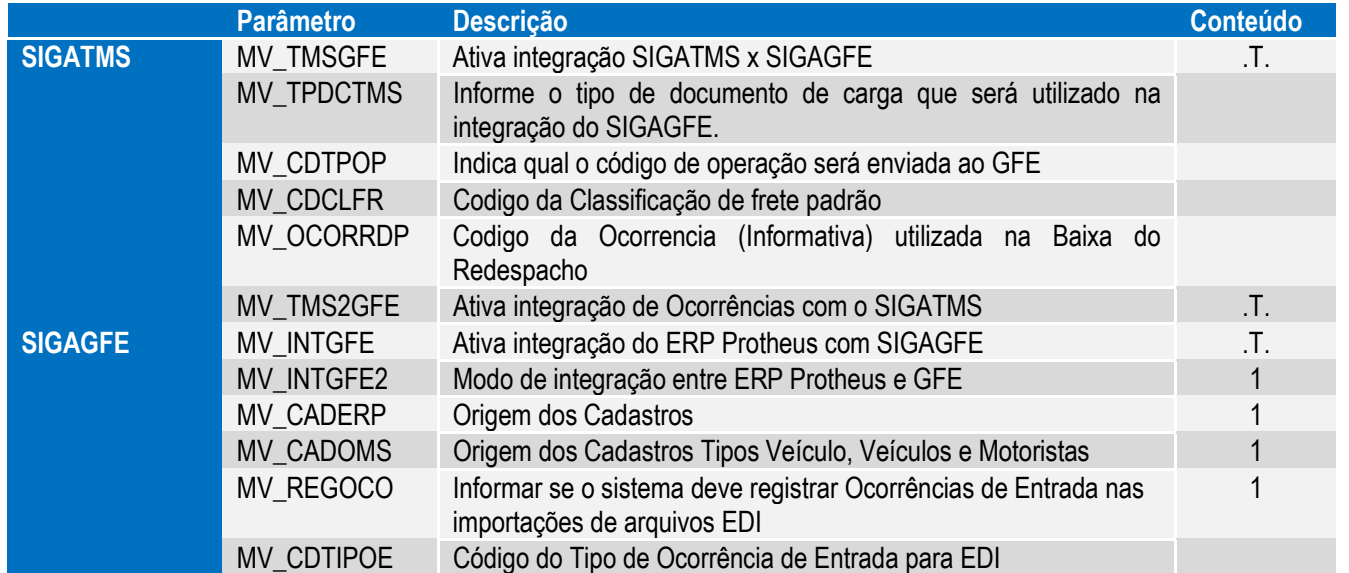

### **7. Controle de Versão**

O grupo **TOTVS** representado por suas marcas irá administrar as demandas de evolução dos *layouts* e demais ajustes, acordando junto aos solicitantes o prazo de liberação de *release*.

Todas as evoluções programadas devem ser discutidas e aprovadas pelas marcas antes do início do desenvolvimento e somente serão desenvolvidas em caso de concordância das marcas e alinhamento com as diretivas definidas pelo **Comitê de Integração TOTVS**.

### **8. Suporte**

O suporte aos recursos da Integração são de responsabilidade de todas as linhas, sendo assim as equipes de suporte dos produtos **SIGATMS** e **SIGAGFE** estão aptas a realizar a primeira análise e, se necessário, repassar cada caso para a equipe mais adequada. Observação: Este modelo de suporte está sendo revisado pela **TOTVS**.

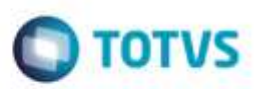

## **9. Transações/Entidades/Mensagens únicas**

Observe nos itens abaixo, sempre que houver uma manipulação nos dados (Inclusão, Alteração e Exclusão) realizada no módulo **SIGATMS**, o sistema replicará a manipulação automaticamente para os respectivos cadastros no **SIGAGFE**, respeitando as regras de integridade referencial.

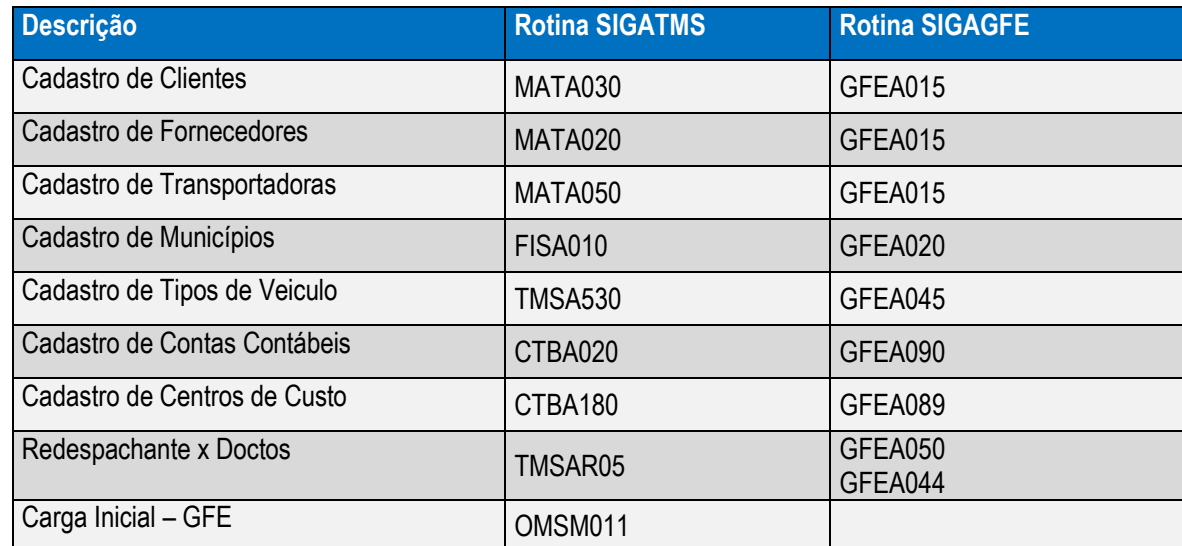

g

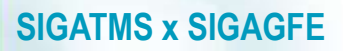

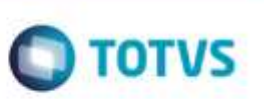

### **10. Fluxo das Informações**

A transportadora faz a emissão de seus documentos de transporte e a contratação de um Parceiro para realizar o transporte **Total** ou **Parcial** da respectiva mercadoria.

O Parceiro, emite seus documentos de frete e respectivas faturas. Estes documentos são lançados no **SIGAGFE**.

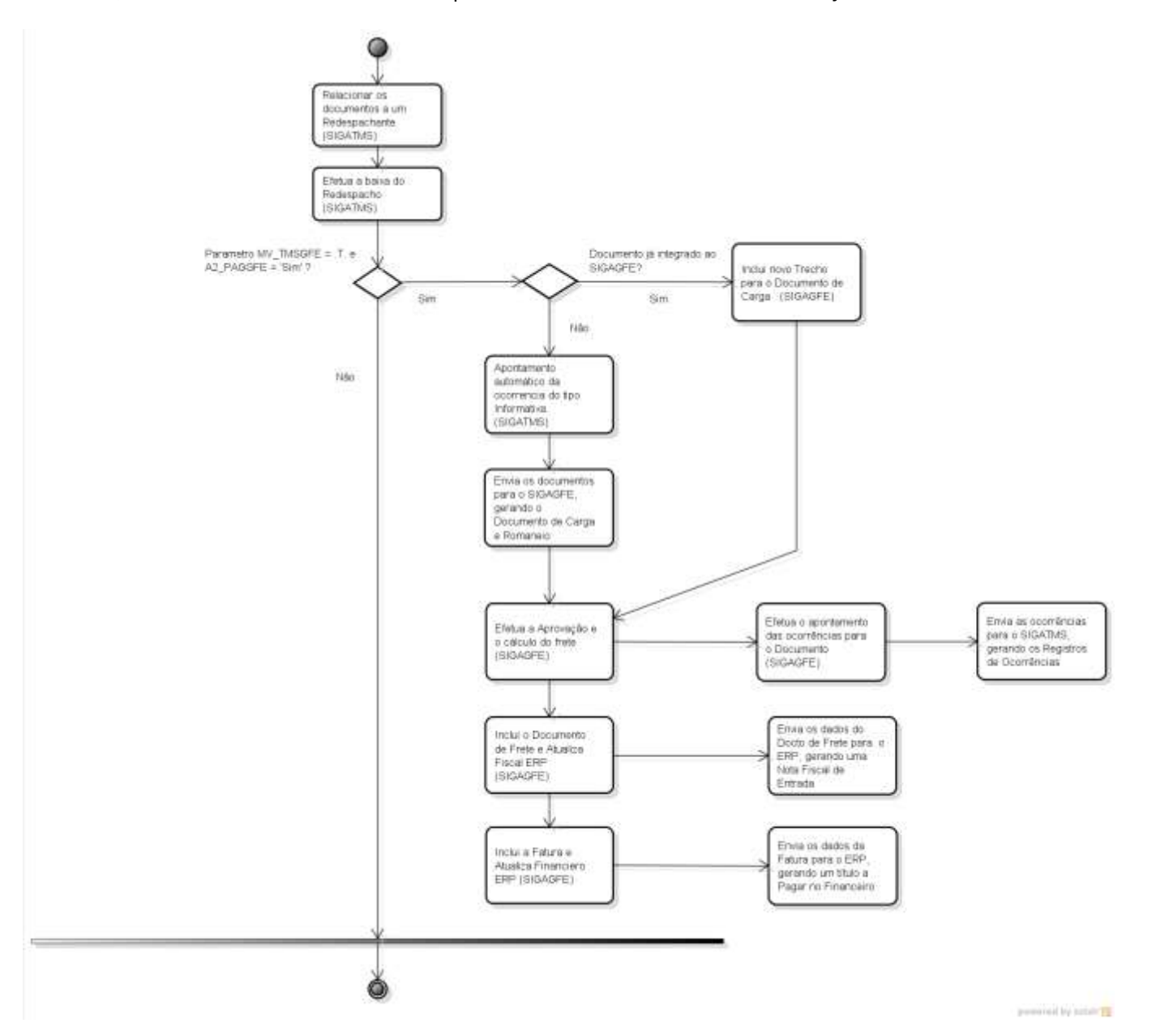

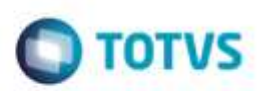

Segue abaixo o mapeamento entre as estruturas **SIGATMS** e **SIGAGFE**:

### **Documento de Carga (GW1) - GFEA044**

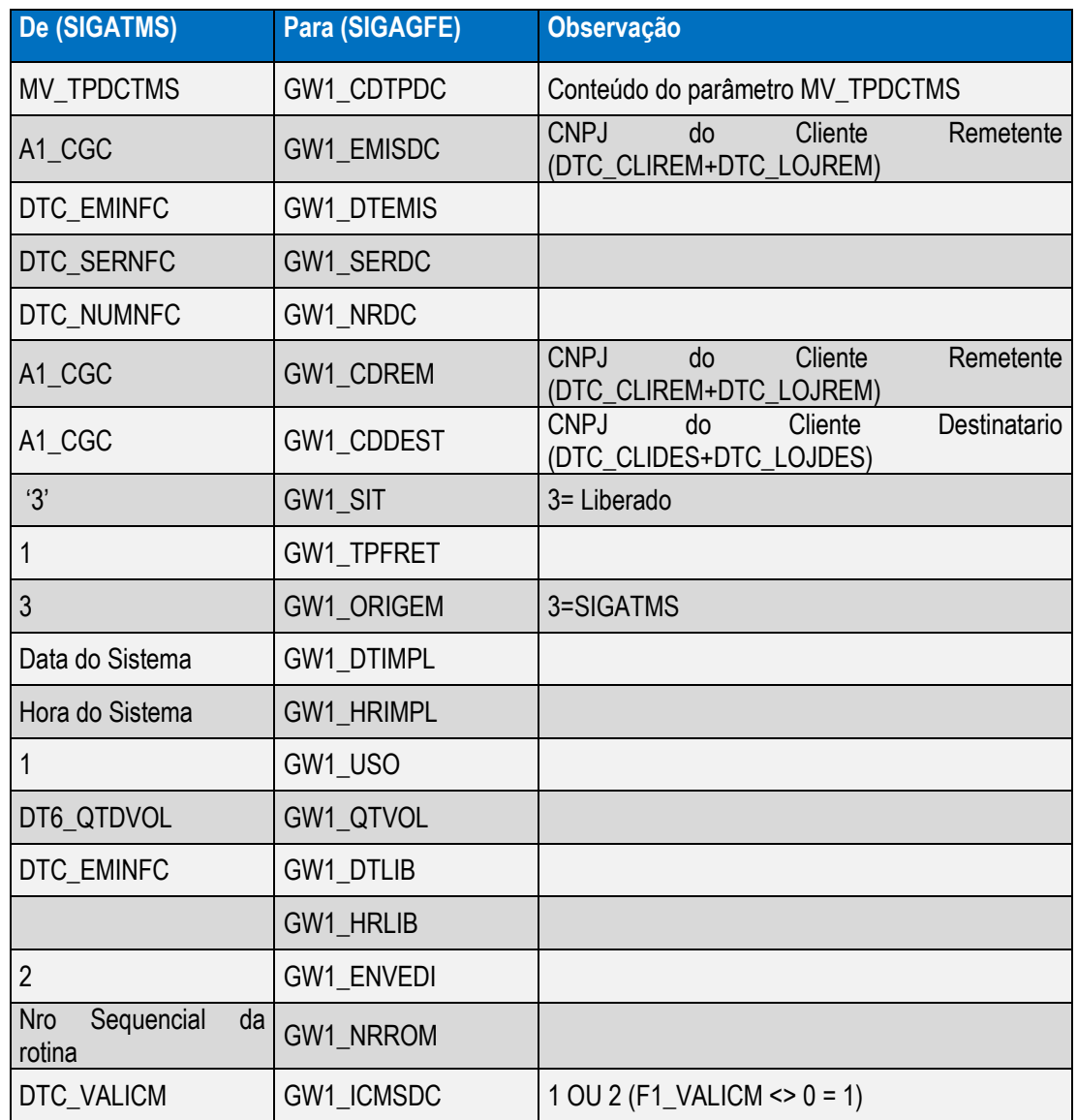

### **Itens Documentos de Carga (GW8)**

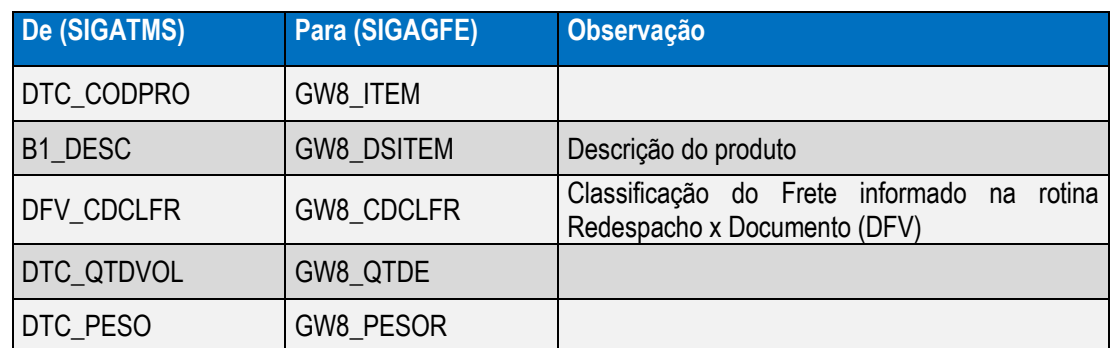

Ġ

g

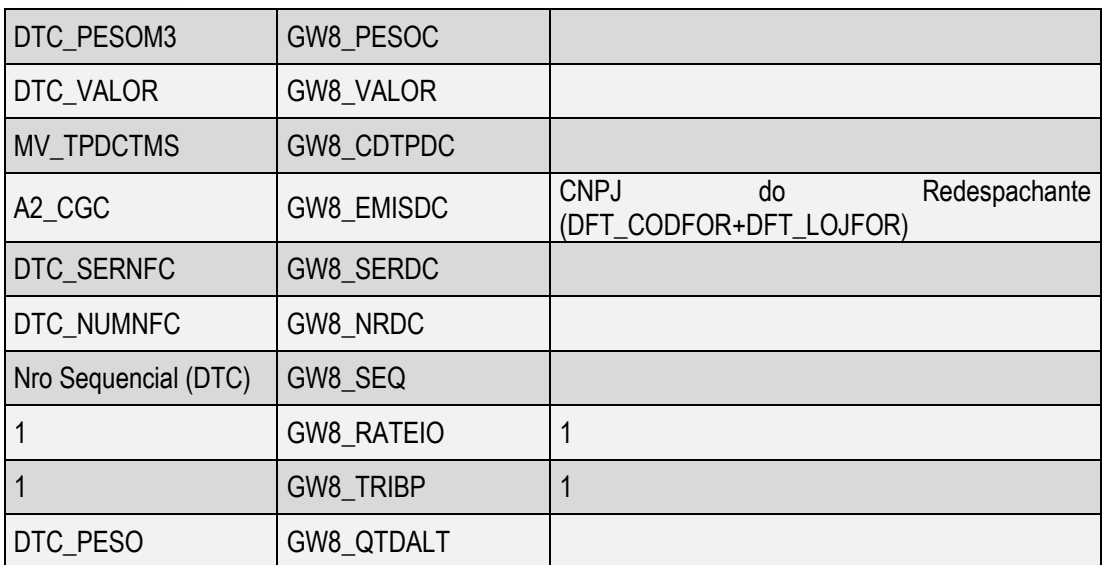

### **Trechos do Itinerário (GWU)**

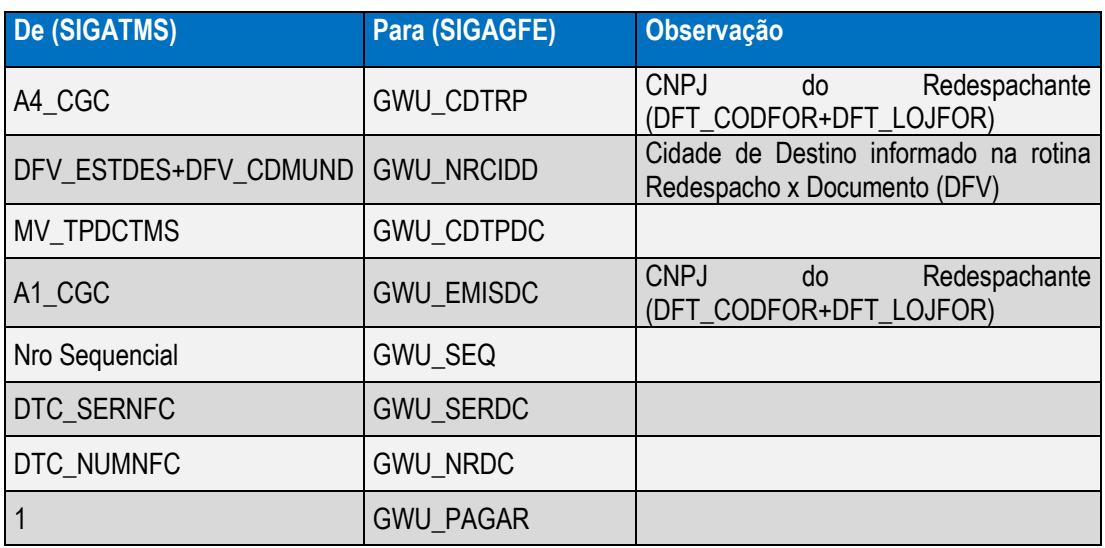

### **Romaneio de Carga (GWN) – GFEA050**

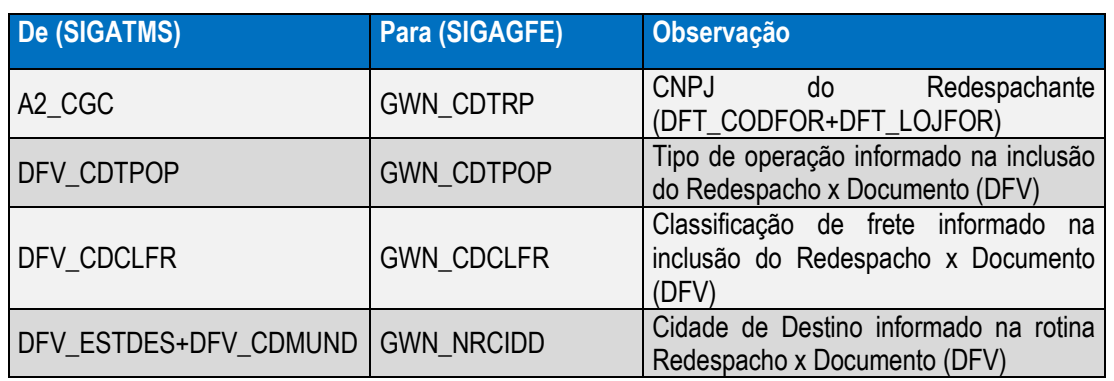

**O** TOTVS

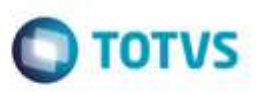

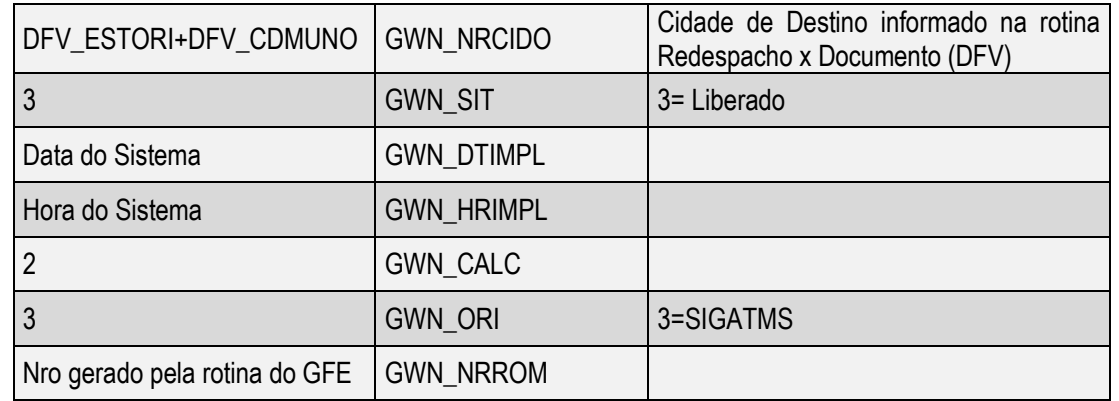

### **GWE (Relacionamento GW1 x DT6)**

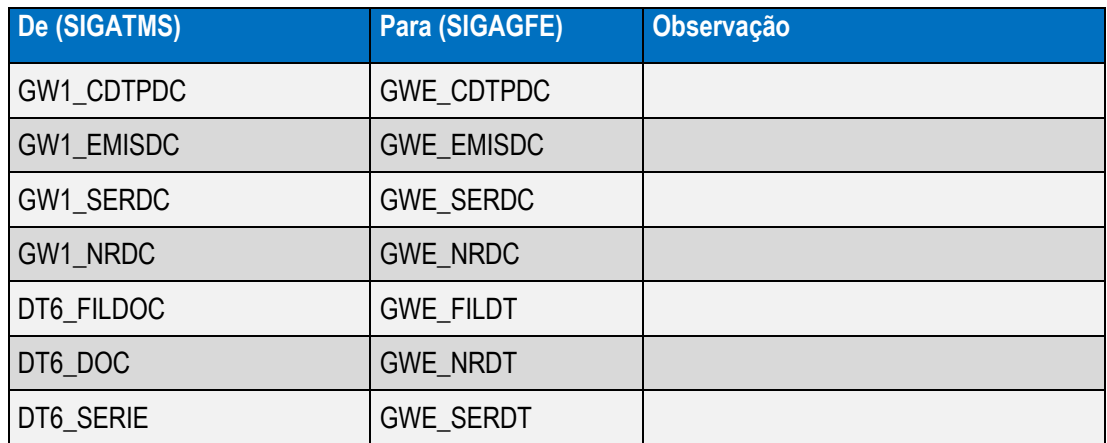

### **Ocorrência de Transporte – GWD (DUA – Registro de Ocorrência)**

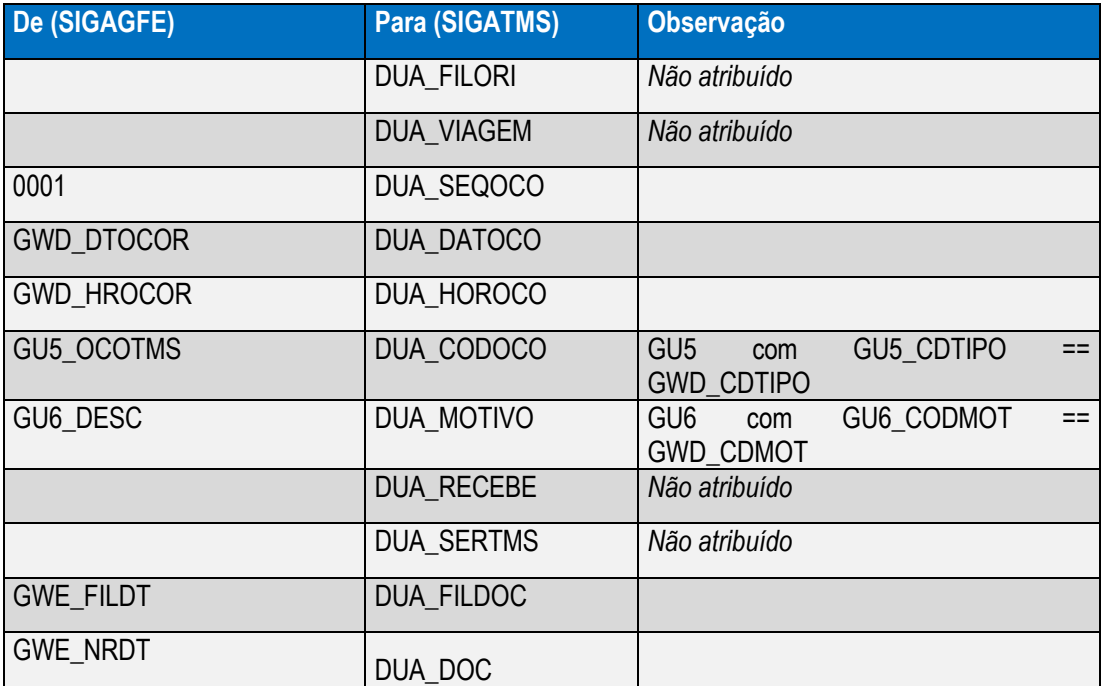

à

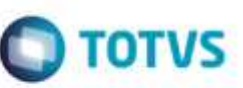

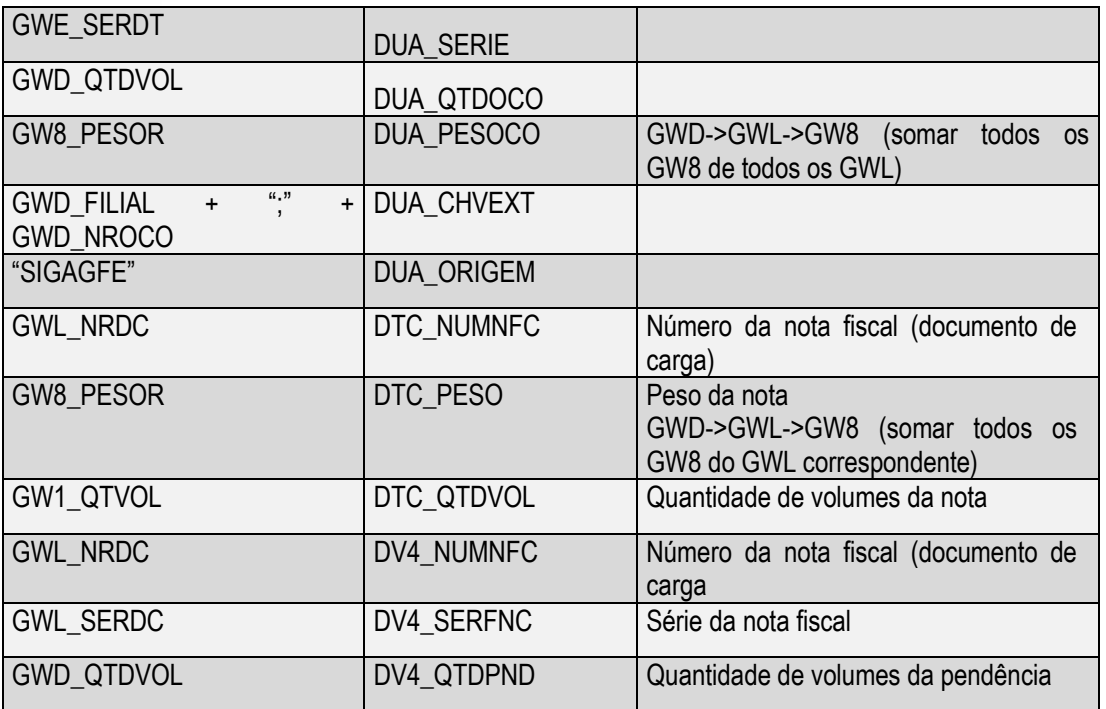

### **11. Situações comuns**

- 1- **Cadastros básicos** do **SIGATMS** que não são integrados com o **SIGAGFE**. Solução:
	- Verificar os parâmetros mencionados neste manual.
	- Verificar atualizações do **SIGAGFE**.
- 2- **Redespachante x Documentos** não integrados com o **SIGAGFE**. Solução:
	- Verificar se o Cliente, Fornecedor, Transportador e Município estão cadastrados no **SIGAGFE**.
	- Verificar no **Cadastro do Fornecedor**, se o campo **Pagamento pelo SIGAGFE** está com conteúdo igual a **SIM** e o campo **Código da Transportadora** está preenchido.
	- Verificar no **Cadastro do Cliente**, se os campos **Código do Município** e **Estado do Cliente** estão preenchidos.

#### 3- Ocorrência do **SIGAGFE** não integrados com o **SIGATMS**. Solução:

- Verificar se o **Tipo de Ocorrência** informada está configurada para integrar com o **SIGATMS** (**Integrar TMS**).
- Verificar se a **Ocorrência de Transporte** foi aprovada.
- Verificar se todos os **Documentos de Transporte** pertencenetes ao **Documento de Carga** (**GWE**) possuem Ocorrência de Transporte aprovada (**GWD**).

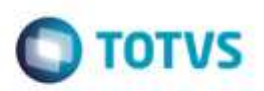

### **12.** *Checklist* **de suporte da aplicação**

#### **Instalação/Configuração**

- 1. Configurar o processo de **Redespacho** do **SIGATMS**.
- 2. Configurar o **SIGAGFE**.

#### *Checklist* **de Verificações:**

Identificar o funcionamento da integração:

- Verifique a existência de registros dos Cadastros Básicos.
- Solicite a integração dos Cadastros Básicos através da opção **Confirmar** e selecione a opção **Incluir** ou **Alterar** das rotinas (**Cliente,Fornecedor,Transportador,Municipios,Tipos de Veículo**) no **SIGATMS**.
- Compare as informações do mesmo registro no **SIGATMS** e **SIGAGFE**.
- Execute a baixa do **Redespacho** e verifique nas rotinas **Romaneio** (**GFEA050**) e **Documento de Carga** (**GFEA044**) do **SIGAGFE** se as informações estão de acordo com a Nota Fiscal do Cliente (**DTC**).
- Na visualização do **Documento de Transporte** (**TMSA500 - SIGATMS**) verifique se os valores **Provisão** e **Devido** estão de acordo com os valores calculados no **SIGAGFE**.
- Verifique se os **Tipos de Ocorrências** integram com o **SIGATMS** e possuem **Código de Ocorrência** informado.

### **13. Anexos**

#### **Tabelas Utilizadas:**

- SA1 Cadastro de Clientes.
- SA2 Fornecedores
- SA4 Transportadoras.
- CC2 Municípios.
- DUT Tipo de Veículo.
- DTC Doc. Cliente para Transporte.
- DT6 Documentos de Transporte.
- DFT Redespachante x Documentos.
- DFV Itens Redespachante x Documentos.
- GW1 Documentos de Carga.
- GW8 Itens do Documento de Carga.
- GWN Romaneio de Carga.
- GWM Rateio de Frete.
- GWU Trechos de Itinerário do Documento de Carga.
- GWE Documentos de Transporte do Documento de Carga.
- GWD Ocorrência de Transporte.
- GWL Documentos de Carga da Ocorrência de Transporte.

à

da TUTVS, Todos

ŝ

ò